# Apache Tuscany 2.x and SCA 1.1

*...Model, compose, deploy and manage service based applications*

#### **Specs - OASIS OpenCSA (v1.1)**

- Get the v1.1 SCA specifications www.oasis-opensca.org

#### **Apache Tuscany**

- Read about the Tuscany open source SCA runtime tuscany.apache.org

- Download Tuscany SCA 2.x releases from tuscany.apache.org/sca-java-2x-releases.html

# Getting Started

If you want to build SCA applications first get a Tuscany binary release (see link above) and try out one of the samples, for example,

 cd *tuscany\_release\_dir*/samples/calculator ant run

To build your own composite applications you start by creating an SCA contribution. You use the Tuscany runtime to load and run the contribution. There are guides with more details here

#### tuscany.apache.org/documentation-2x

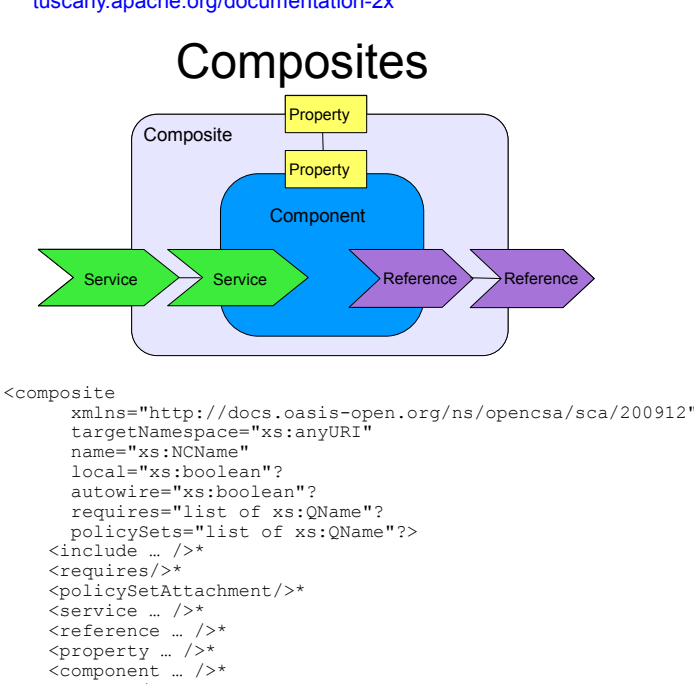

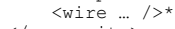

</composite>

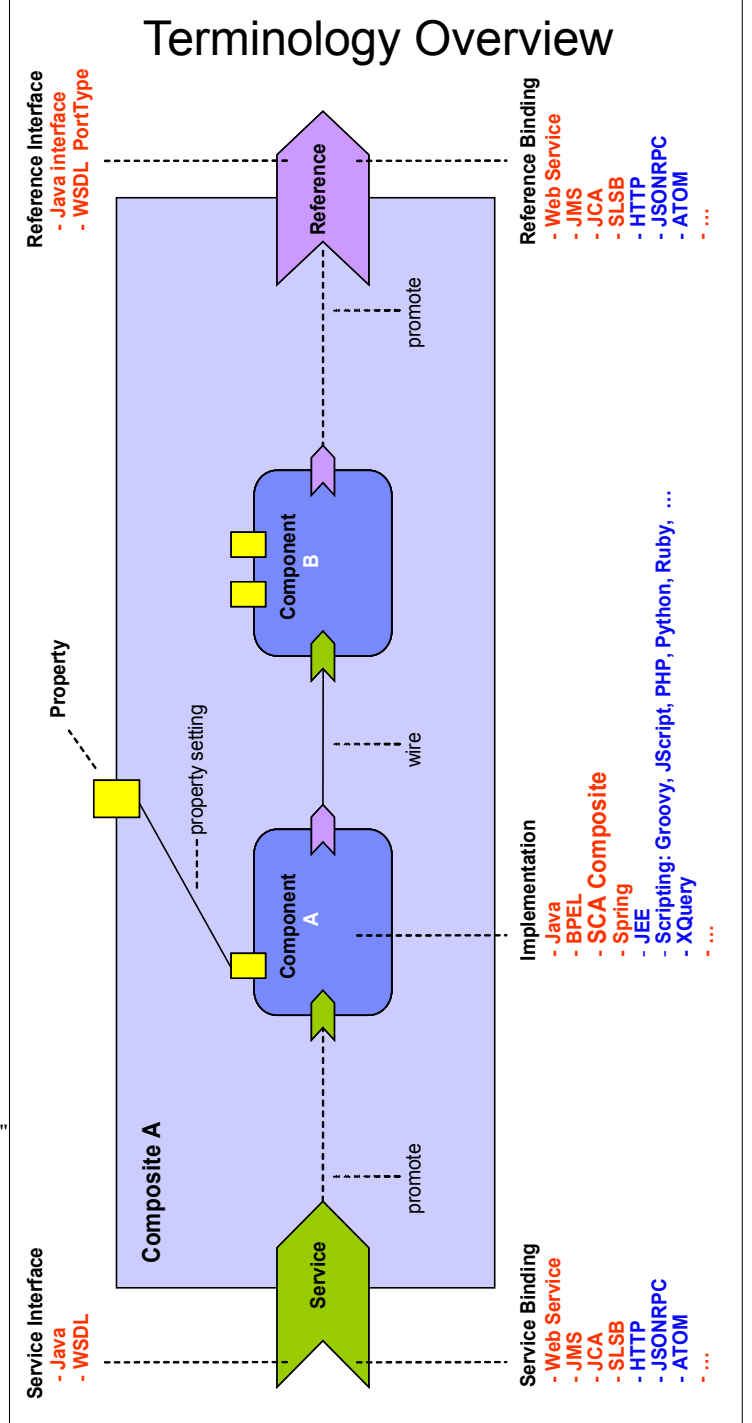

Reference **Component** Service Property **Components**  Component Services <component name="xs:NCName" autowire="xs:boolean"? requires="list of xs:QName"? policySets="list of xs:QName"?>\* <implementation … />?  $\overline{\text{c}}$ service  $/$ >\* <reference … />\*  $\langle$ property …  $/$ >\*  $<sub>recuires</sub>/>$ </sub> <policySetAttachment/>\* </component> Component References <service name="xs:NCName" requires="list of xs:QName"? policySets="list of xs:QName"?>\* <interface … />?  $\lambda$  <br/>binding  $\ldots$  />\* <callback>? <binding … />+ </callback> <requires/>\* <policySetAttachment/>\* </service>

<reference name="xs:NCName" target="list of xs:anyURI"? autowire="xs:boolean"? multiplicity="0..1 or 1..1 or 0..n or 1..n"? nonOverridable="xs:boolean" wiredByImpl="xs:boolean"? requires="list of xs:QName"? policySets="list of xs:QName"?>\* <interface … />? <binding uri="xs:anyURI"? requires="list of xs:QName"? policySets="list of xs:QName"?/>\* <callback>? <binding … />+ </callback> <requires/>\* <policySetAttachment/>\* </reference>

### Component Properties

<property name="xs:NCName" (type="xs:QName" | element="xs:QName")? many="xs:boolean"? source="xs:string"? file="xs:anyURI"? value="xs:string"?>\* [<value>+ | xs:any+ ]? </property>

# Tuscany 2.x Extensions

## Component Implementations

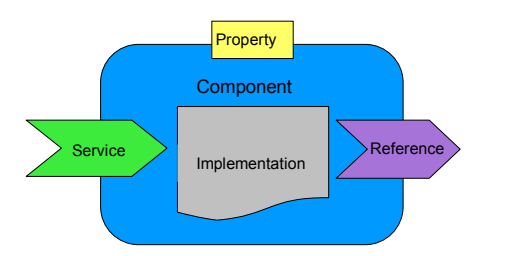

<implementation.java class=*"helloworld.HelloWorldImpl"*/> | <implementation.composite name=*"sample:InnerComposite"*/> | <implementation.spring location=*"service-context.xml"*/> | <implementation.bpel process=*"hns:HelloWorld"*/> | <tuscany:implementation.script script=*"ServiceImpl.js | ServiceImpl.rb | ServiceImpl.py | ServiceImpl.groovy"*/>|

<tuscany:implementation.widget location=*"ui.html"*/>

## Service/Reference Interfaces

<interface.java interface="some.ServiceIface" callbackInterface="some.ServiceCallbackIface"/> |

<interface.wsdl interface="http://xyy/svc#wsdl.interface(Service)" callbackInterface="http://xyy/svc#wsdl.interface(Clbk)"/>

## Service/Reference Bindings

<binding.sca/> <binding.ws/> <binding.jms/>  $\langle$ binding.eib/ $\rangle$ <binding.rmi/> <binding.corba/> <binding.http/> <binding.jsonrpc/> <binding.atom/> <binding.rss/>  $\langle$ binding.dwr $\rangle$ 

# Tuscany Runtime Development | Tuscany SCA Calculator

If you want to work with the Tuscany runtime source code itself then the following should help you.

### Development Environment

- Win/Lin/Mac are all OK.

- Java JDK (preferably 1.6) java.sun.com/javase/downloads/index.jsp

- Maven (2.2.1) maven.apache.org/download.html

- Subversion (1.6.6) subversion.apache.org/packages.html (if not already on your system)

- Eclipse IDE for Java (or other IDE) www.eclipse.org/downloads

#### Development Instructions

There are some development instructions at:

#### tuscany.apache.org/documentation-2x/development-guides.html

#### Basically install Java, Subversion, and Maven, then:

svn co https://svn.apache.org/repos/asf/tuscany/sca-java-2.x/trunk trunk cd trunk Set MVN\_OPTS="-Xmx1024m -Xms512m -XX:MaxPermSize=512m" mvn clean install -fae

#### The first mvn build can take a long time as it downloads all the required dependencies and may intermittently fail so just retry a few times.

The build compiles all the source and runs all the tests. You can run individual tests by changing directory to the module you're interested in an running maven.

cd samples/calculator mvn

To build eclipse project files for all of the module do the following

cd trunk mvn -o -fae eclipse:eclipse

You can then import these projects into Eclipse and develop there. You will need to configure the workspace so it knows where to find the Tuscany dependencies in the maven repo.

mvn -Declipse.workspace=[path-to-eclipse-workspace] eclipse:add-maven-repo

The effect of this is to create a M2\_REPO build path variable pointing at your local maven rspository.

# Composite File

<composite xmlns="http://docs.oasis-open.org/ns/opencsa/sca/200912" targetNamespace="http://sample" xmlns:sample="http://sample" name="Calculator">

<component name="CalculatorServiceComponent"> <implementation.java class="calculator.CalculatorServiceImpl"/> <reference name="addService" target="AddServiceComponent" /> <reference name="subtractService" target="SubtractServiceComponent"/> <reference name="multiplyService" target="MultiplyServiceComponent"/> <reference name="divideService" target="DivideServiceComponent" /> </component>

<component name="AddServiceComponent"> <implementation.java class="calculator.AddServiceImpl"/> </component>

<component name="SubtractServiceComponent"> <implementation.java class="calculator.SubtractServiceImpl"/> </component>

<component name="MultiplyServiceComponent"> <implementation.java class="calculator.MultiplyServiceImpl"/> </component>

<component name="DivideServiceComponent"> <implementation.java class="calculator.DivideServiceImpl"/> </component>

</composite>

 $\longrightarrow$ 

}

## CalculatorServiceImpl.java

public class CalculatorServiceImpl implements CalculatorService { private AddService addService; .<br>private SubtractService subtractService; private MultiplyService multiplyService; private DivideService divideService;

 @Reference public void setAddService(AddService addService) { this.addService = addService;  $\longrightarrow$ 

 @Reference public void setSubtractService(SubtractService subtractService) { this subtractService = subtractService;  $\longrightarrow$ 

 @Reference public void setDivideService(DivideService divideService) { this.divideService = divideService;

 @Reference public void setMultiplyService(MultiplyService multiplyService) { this.multiplyService = multiplyService;  $\longrightarrow$ 

 public double add(double n1, double n2) { return addService.add(n1, n2);  $\longrightarrow$ 

 public double subtract(double n1, double n2) { return subtractService.subtract(n1, n2);  $\longrightarrow$ 

 public double multiply(double n1, double n2) { return multiplyService.multiply(n1, n2);  $\longrightarrow$ 

 public double divide(double n1, double n2) { return divideService.divide(n1, n2);  $\longrightarrow$